### **Employment Tax Due Dates**

Source:

[http://www.halfpricesoft.com/employment\\_tax\\_due\\_dates.asp](http://www.halfpricesoft.com/employment_tax_due_dates.asp)

As an employer, you need to deposit funds and file tax forms in time. Do not miss these important date.

# **Reporting Due Dates**

# **By January 31**

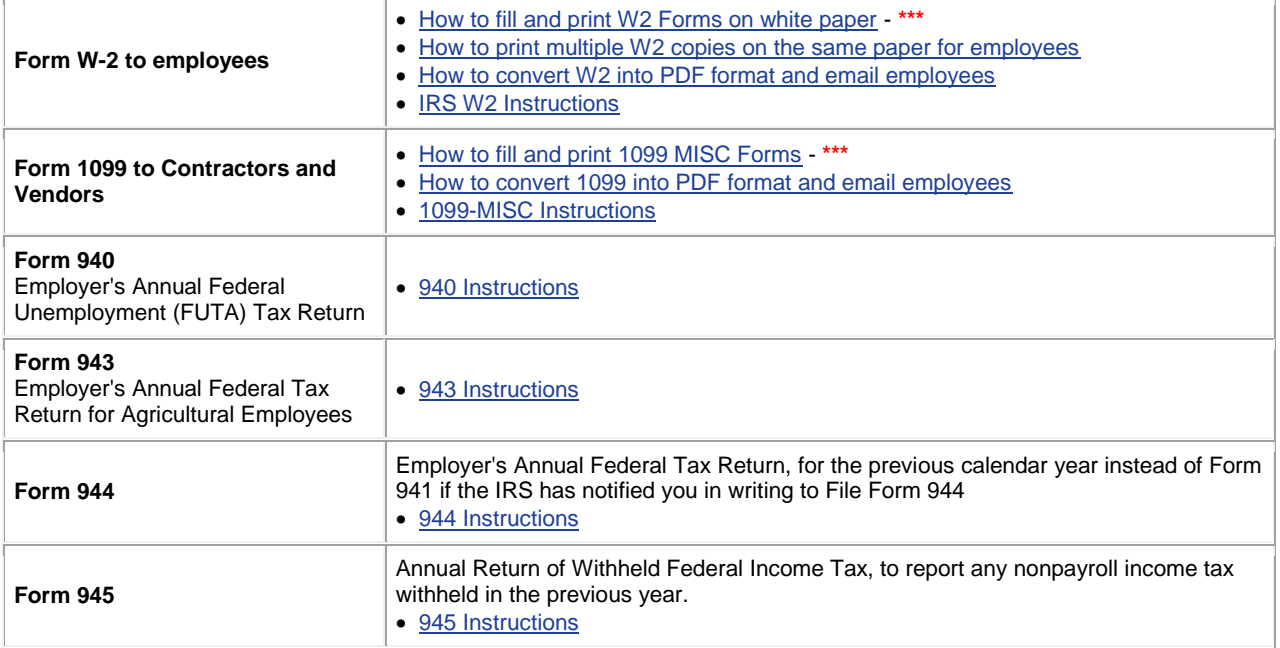

### **By February 28**

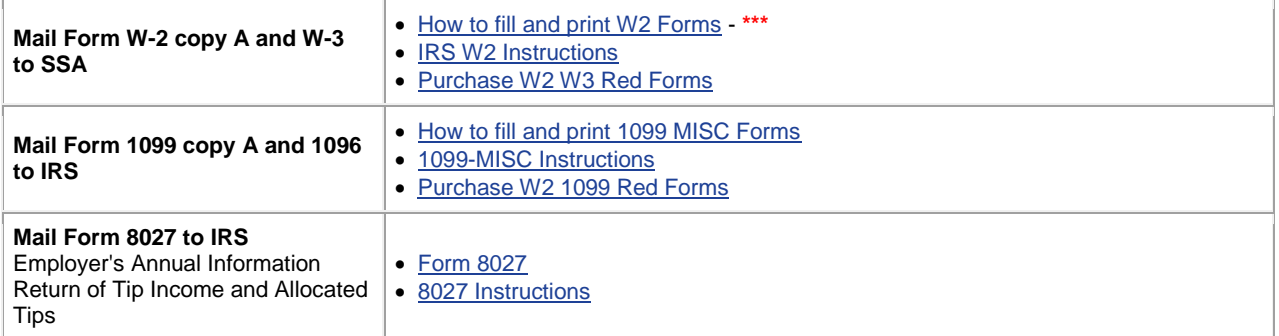

### **By March 31**

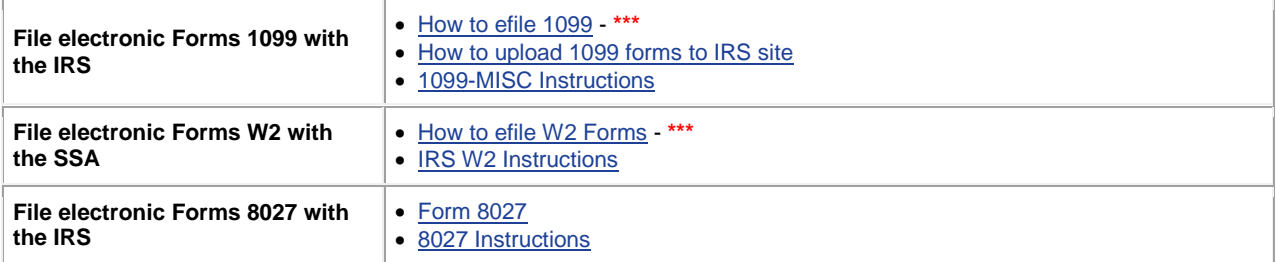

### **By April 30, July 31, October 31, and January 31**

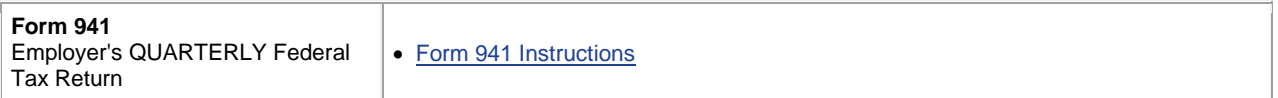

# **Deposit Due Dates**

In general, you must deposit federal income tax withheld and both the employer and employee social security and Medicare taxes. You must use electronic funds transfer (EFTPS) to make all federal tax deposits. You can click the link to view a sample on

### **[How to Make Federal Tax Deposit Payment Using EFTPS Site](http://www.halfpricesoft.com/payroll-software/EFTPS-deposit-guide.asp)**

#### **Monthly Depositor**

Under the monthly deposit schedule, deposit employment taxes on payments made during a month by the **15th day of the following month**. Employers who deposit monthly should only report their deposits quarterly or annually by filing Form 941 or Form 944.

#### **Semi-weekly Depositor**

Under the semiweekly deposit schedule, deposit employment taxes for payments made on Wednesday, Thursday, and/or Friday by the following Wednesday. Deposit taxes for payments made on Saturday, Sunday, Monday, and/or Tuesday by the following Friday. Report your deposits quarterly or annually only by filing Form 941 or Form 944.

## **FUTA Deposits**

Deposit FUTA tax by the last day of the first month that follows the end of the quarter. If the due date for making your deposit falls on a Saturday, Sunday, or legal holiday, you may make your deposit on the next business day.

# **Payroll & Tax Tips**

- [DIY Small Business Payroll Tax Software Solution](http://www.halfpricesoft.com/index.asp)
- [How to handle the payroll taxes for both employees and contractors](http://www.halfpricesoft.com/business-blog/post/2012/04/18/How-to-Handle-Payroll-Tasks-for-Both-W2-Employee-and-1099-Contractors.aspx)
- [How to print W2C & W3C correction forms](http://www.halfpricesoft.com/w2c_software/how_to_fill_out_file_w2c_irs_form.asp)
- [How print check with MICR Encoding from blank stock](http://www.halfpricesoft.com/articles/sb-check-printing-software-add-logo.asp)
- [How to Add Logo to Check?](http://www.halfpricesoft.com/articles/sb-check-printing-software-add-logo.asp)
- [How to Add Signature to payCheck](http://www.halfpricesoft.com/payroll-software/create-paycheck-with-signature.asp)
- [How to Print Check Draft to Collect Fund](http://www.halfpricesoft.com/bank-draft/check-draft-software.asp)
- [How to print QuickBooks/Quicken Checks on Blank Stock](http://www.halfpricesoft.com/quickbooks-checks-virtual-printer.asp)
- [How to print Pre-printed Blank Checks With MICR Encoding?](http://www.halfpricesoft.com/articles/how-to-print-quickbooks-micr-blank-check.asp)
- **Get it Free Now: [Business Check Printing Software and Personal Check Printing Software.](http://www.halfpricesoft.com/free-check-printing-software.asp)**